# Customer Guide to

# Setting Up Secure Checking Account Benefits

It is important to register with eClub so you can get the most out of the protections offered by the Secure Checking Account.

### Main steps:

- $\square$  Register on eClub website
- $\square$  Activate Credit File Monitoring
- $\square$  Pull Credit Report
- $\square$  Activate Identity Monitoring
- □ Register Credit/Debit Cards
- $\Box$  Verify that the bill for cell phones is paid from this checking account
	- o There is no registration necessary for the cell phone coverage. However, the previous month's bill must have been paid out of the Secure Checking to be eligible for the cell phone insurance.

There is a link to the eClub website from myfsbonline.com under Personal Checking products.

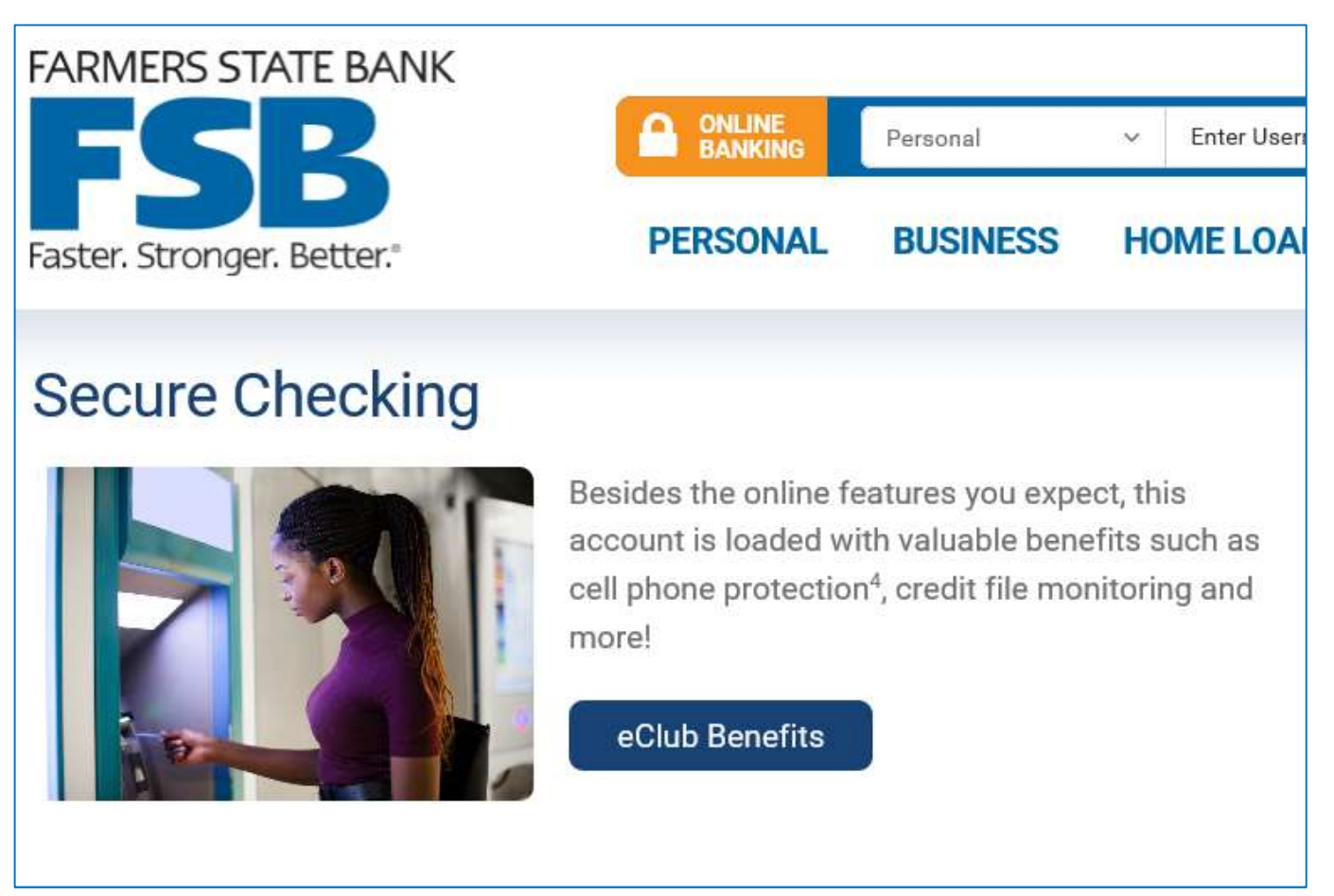

You can also go directly to the site at www.eclubonline.net.

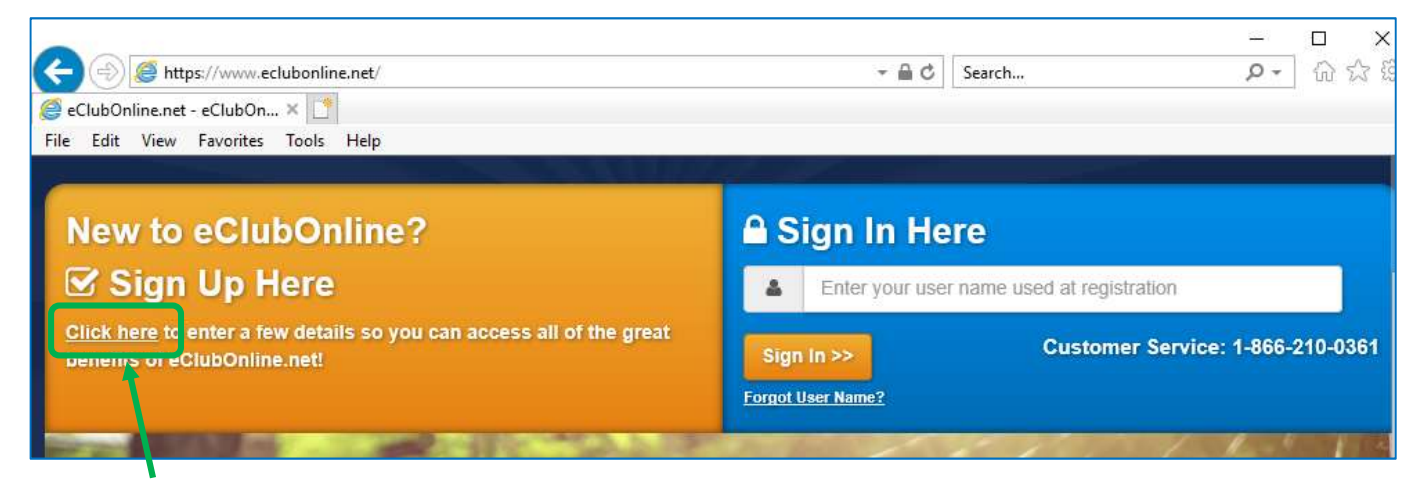

Use this link to register.

Important: Registration requires a valid email address (default username). Part of completing registration is that eClub sends a temporary link to verify the email address. The link expires after 15 minutes, so make sure you have ready access to your email before starting this **process**. You will not be able to complete the registration without verifying the email address.

#### Register on eClub Website

Enter the access code found in the Welcome Packet provided by your personal banker. It should be 8 characters long and begin with IA. If you cannot find the access code, please contact the bank at (319)377-4891.

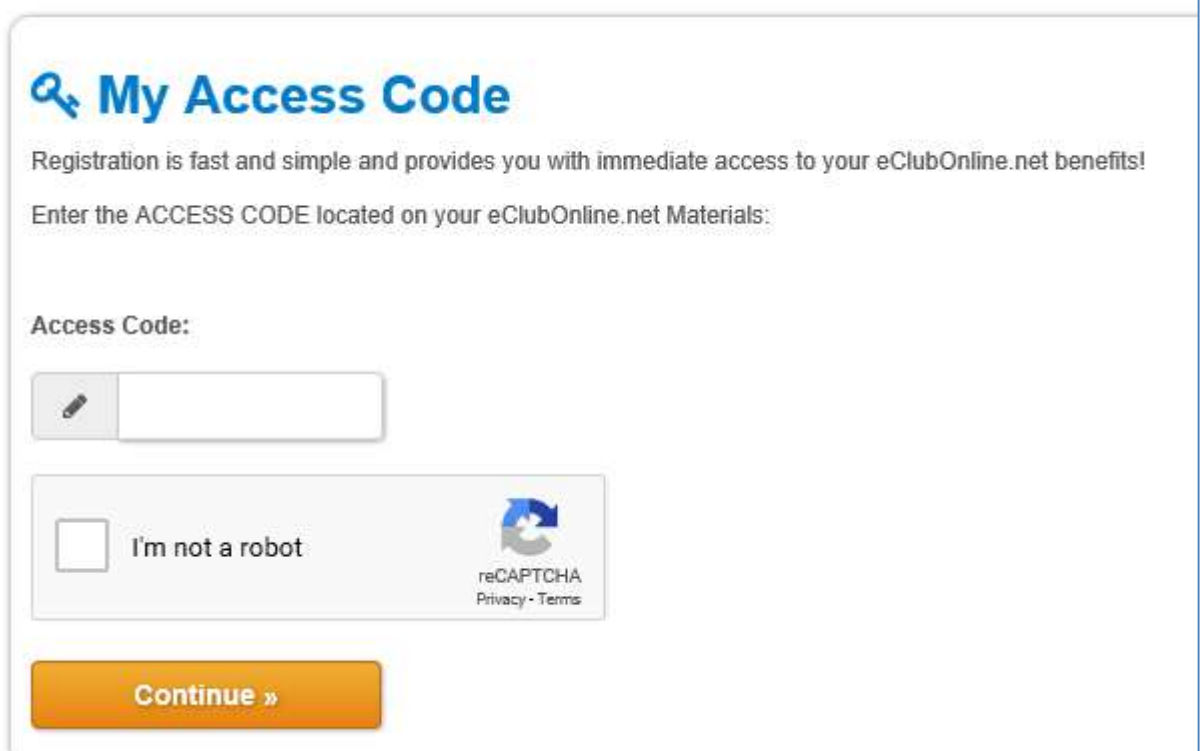

The next page is where you enter registration information. This must be for ONE individual at a time, using a unique email address.

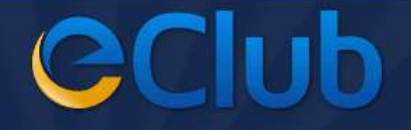

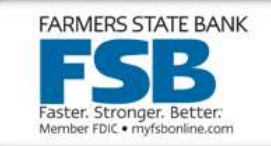

#### **Welcome to eClubOnline.net**

Please complete the user registration form below and click the "Register" button. Registration must be completed on an individual and not a family/household. Email address will be your username and cannot be used for more than one person. Once registered you will receive a confirmation email message with instructions for visiting eClubOnline.net.

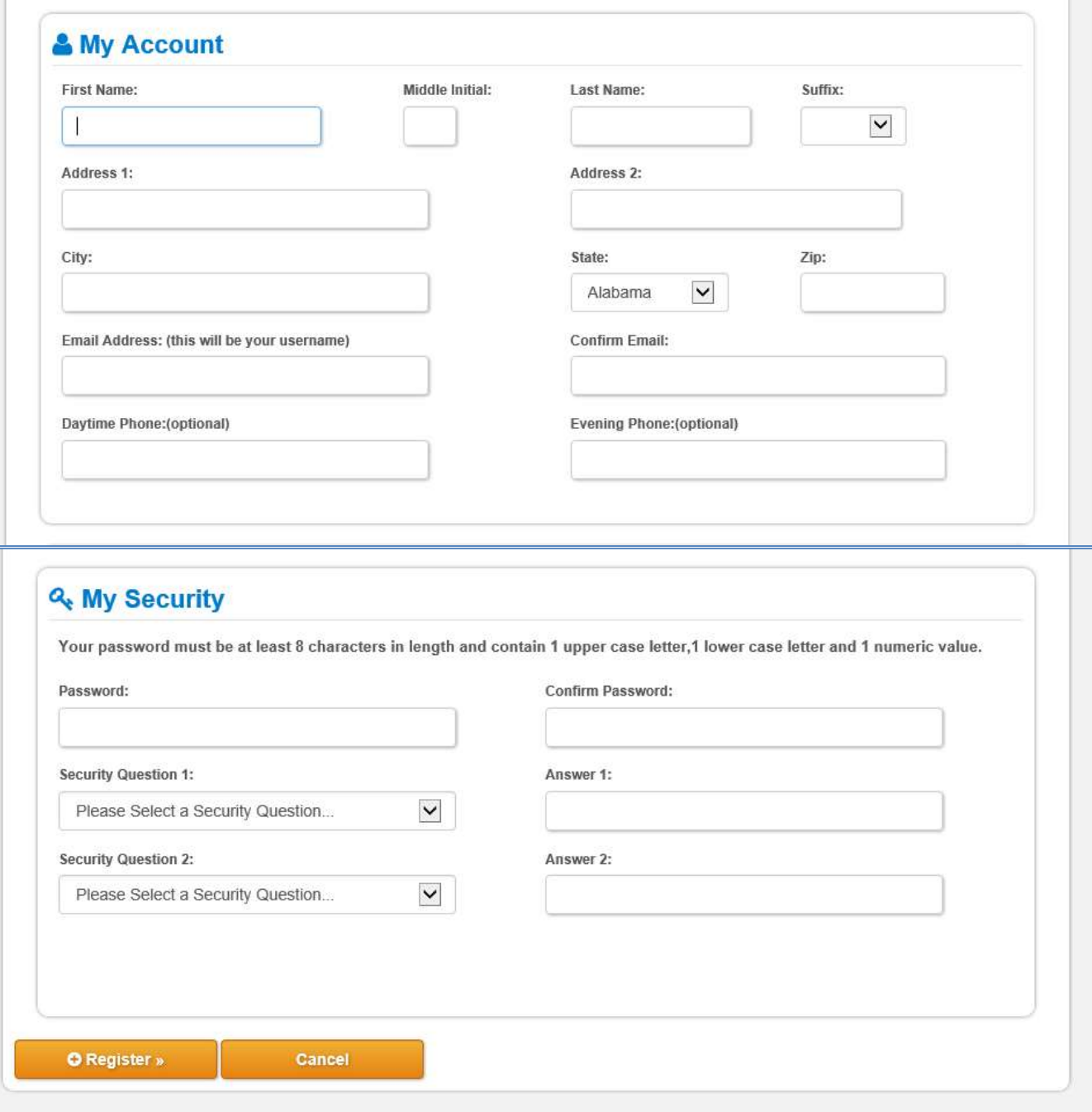

Complete all the fields and click Register.

This is the message you will receive after the initial registration. You will not be able to continue registration until you have verified the email address.

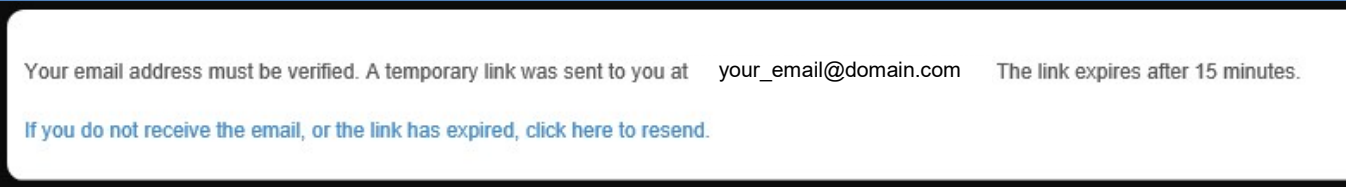

When you open the verification link in the email, you will see a message like this.

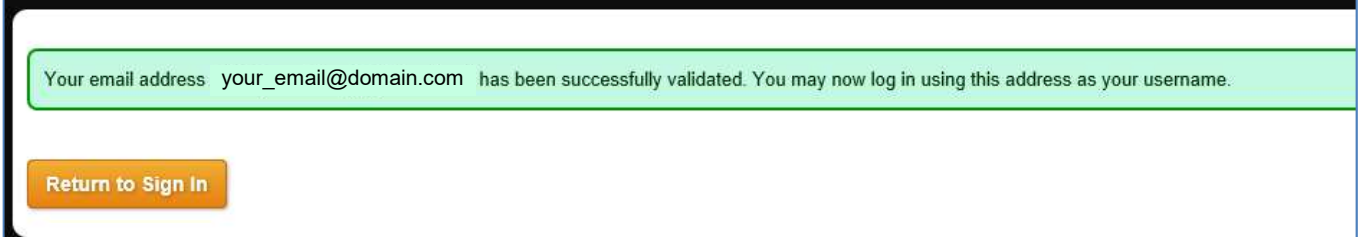

Now you can return to the initial sign in page and complete registration/set-up.

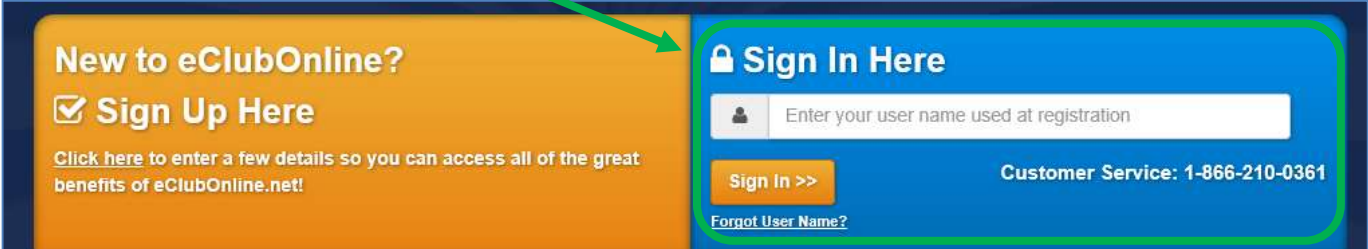

This is the My Home page, welcoming you and notifying you that some of your benefits require additional activation.

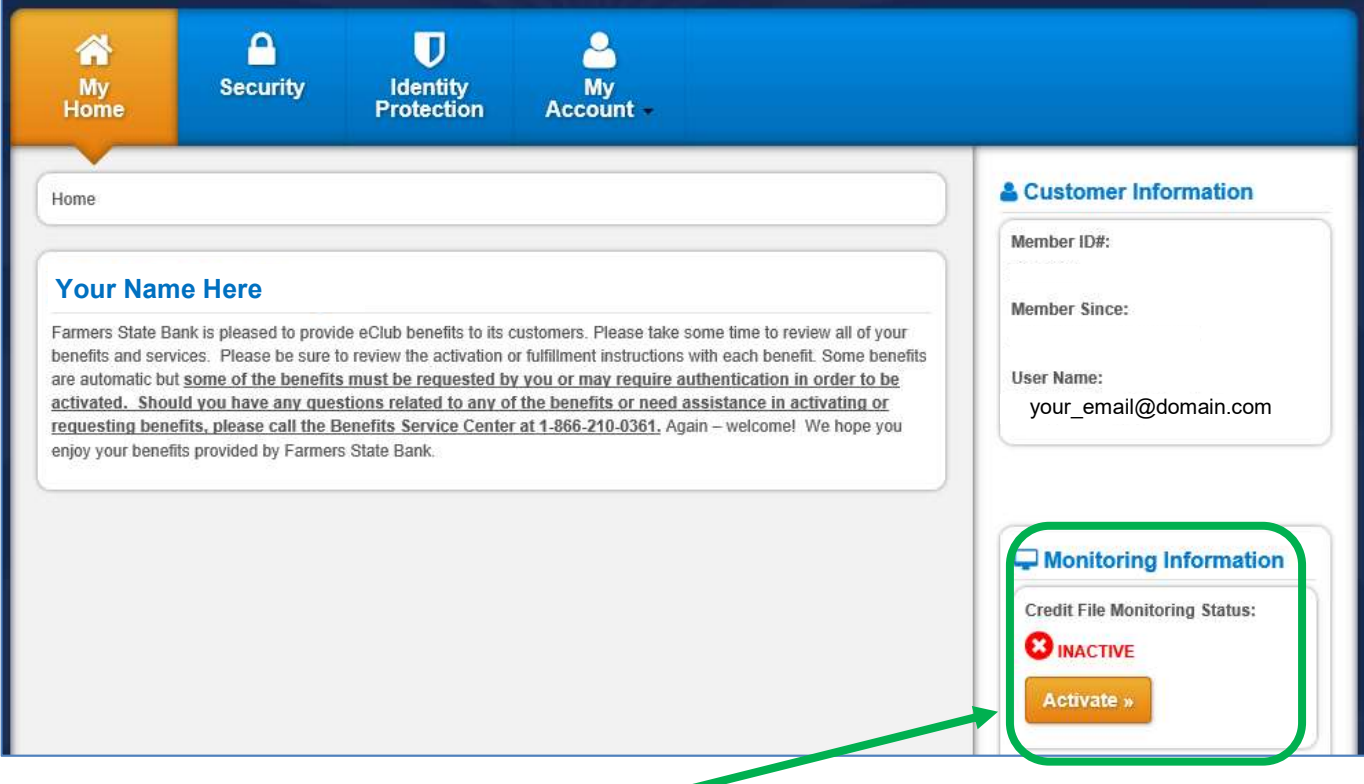

Your next step is to Activate Credit File Monitoring.

## Activate Credit File Monitoring

FSB does not share any identifying information with eClub, so you MUST provide this info to activate Credit File Monitoring.

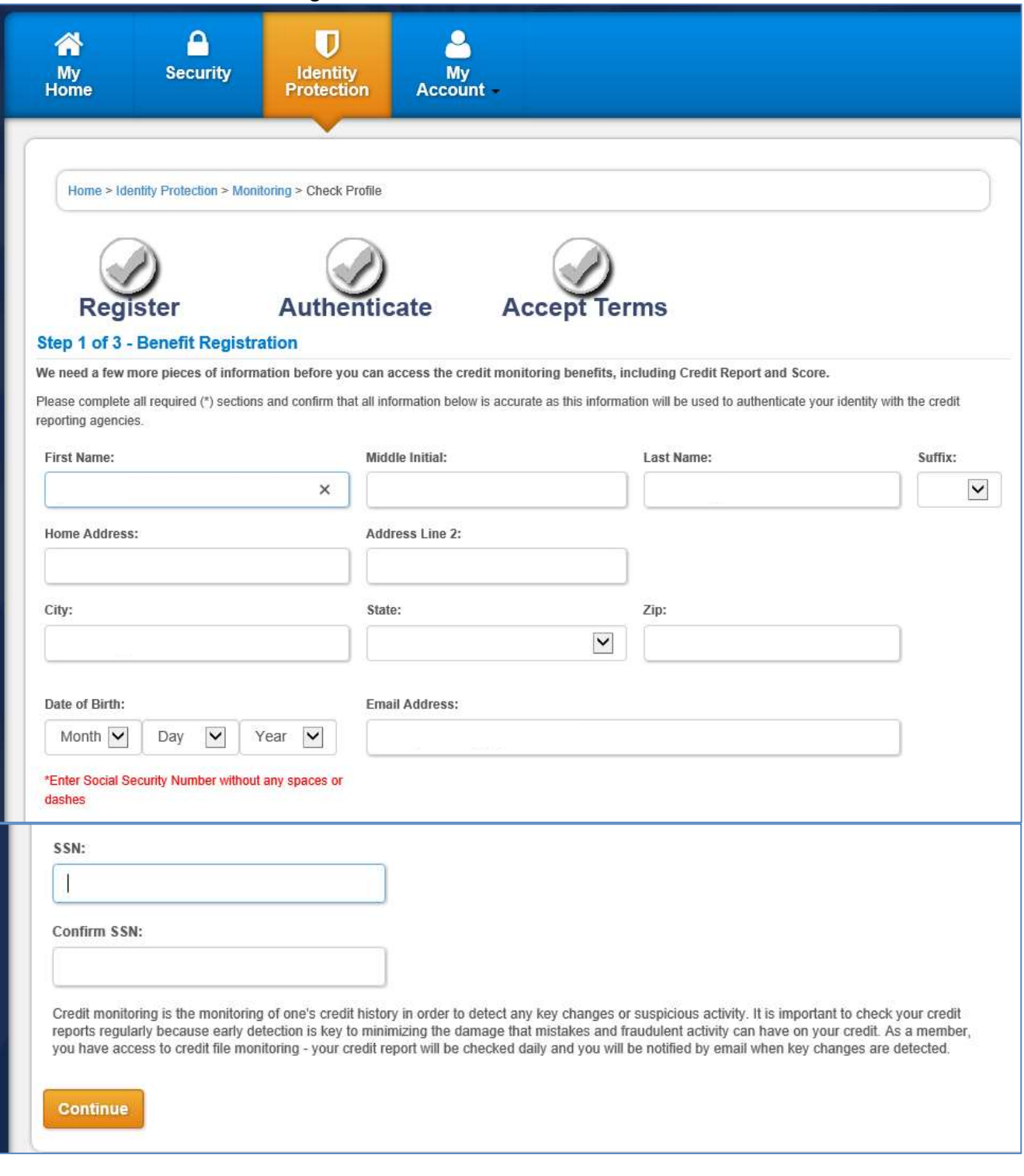

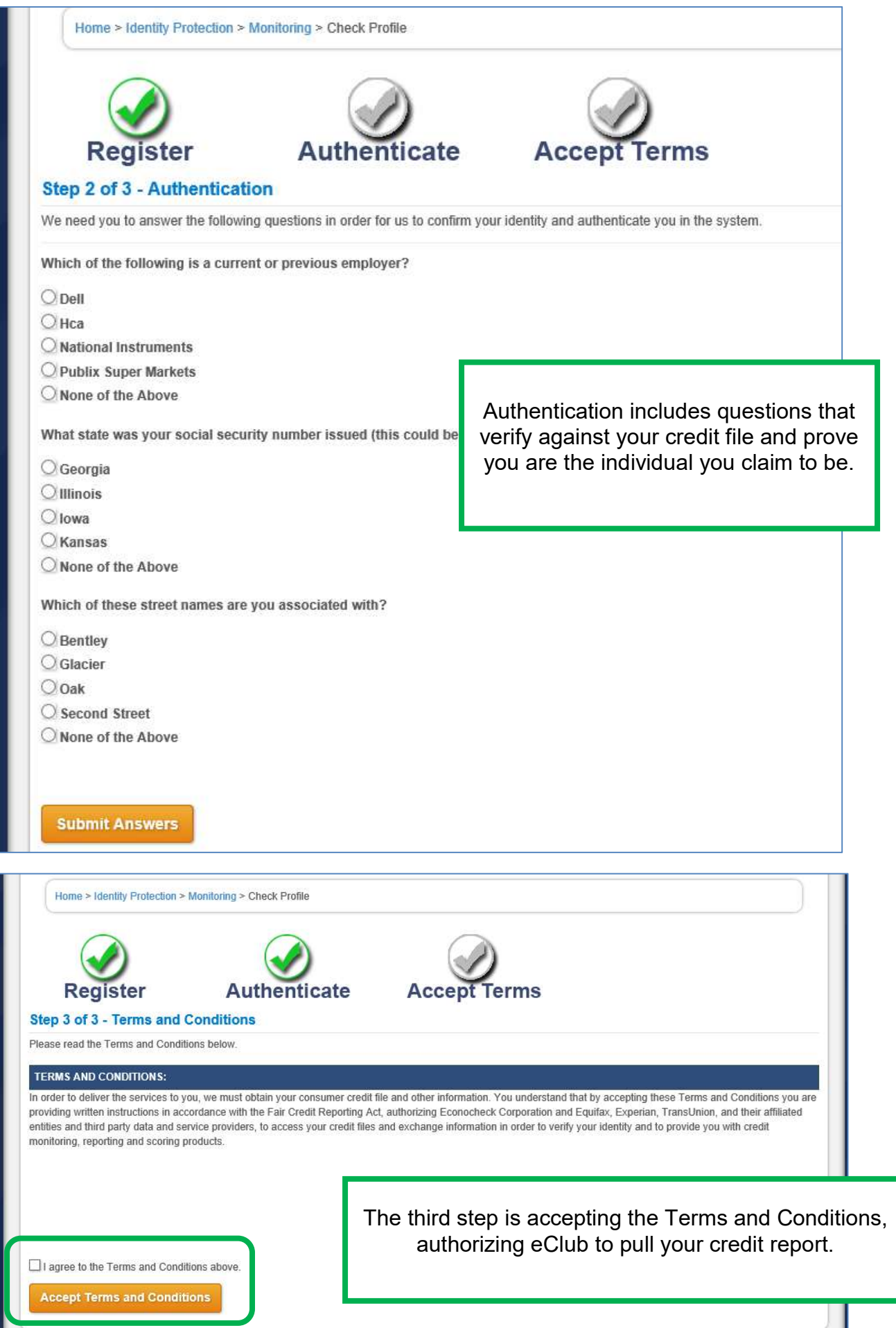

## Pull Credit Report

Once you have activated credit monitoring, you can pull your credit report. A new credit report is available every 90 days. This report shows all three credit reporting agencies and includes a single credit score.

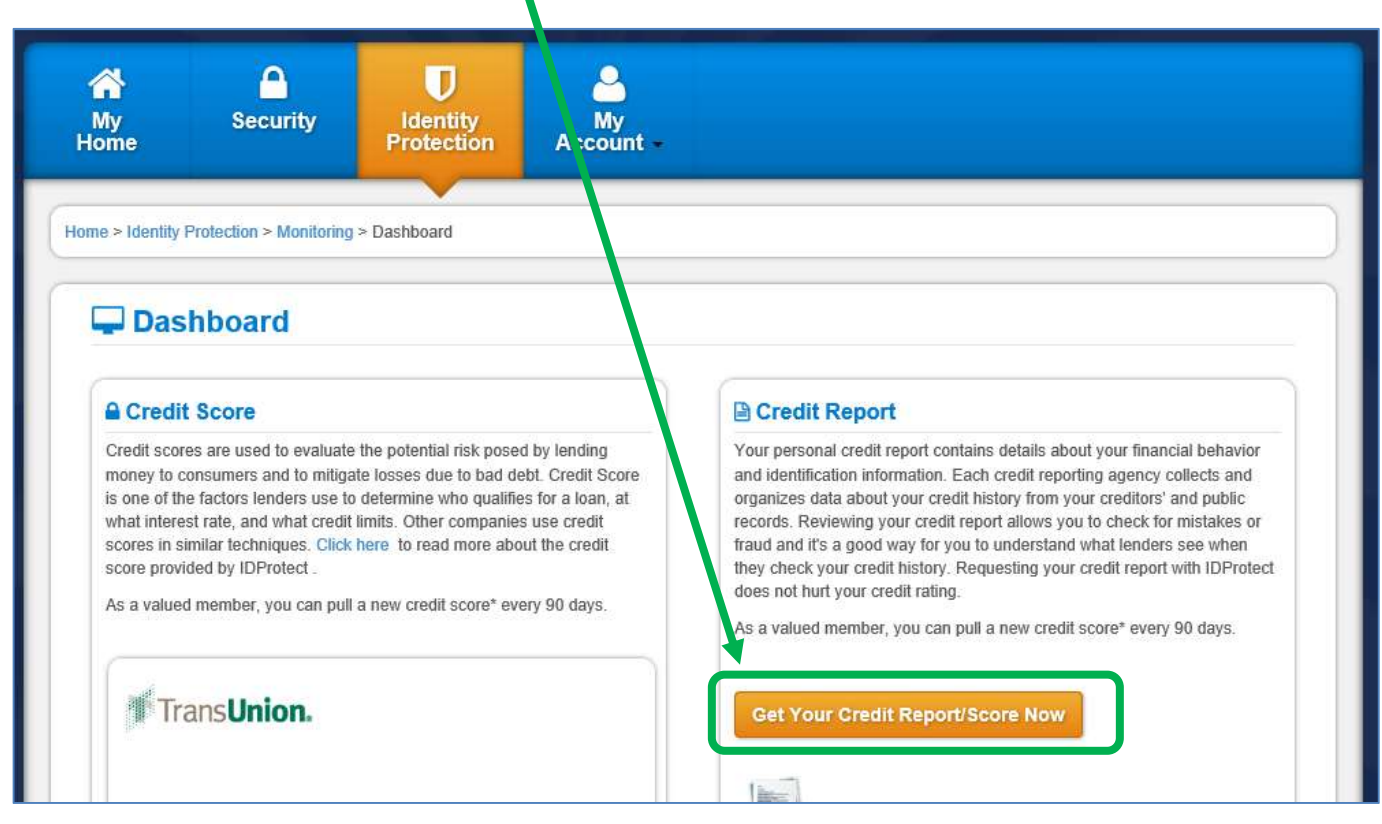

The dashboard will update with your Credit Score (300 to 850) and the corresponding Credit Rating (Very Poor to Excellent). You can then view the report details.

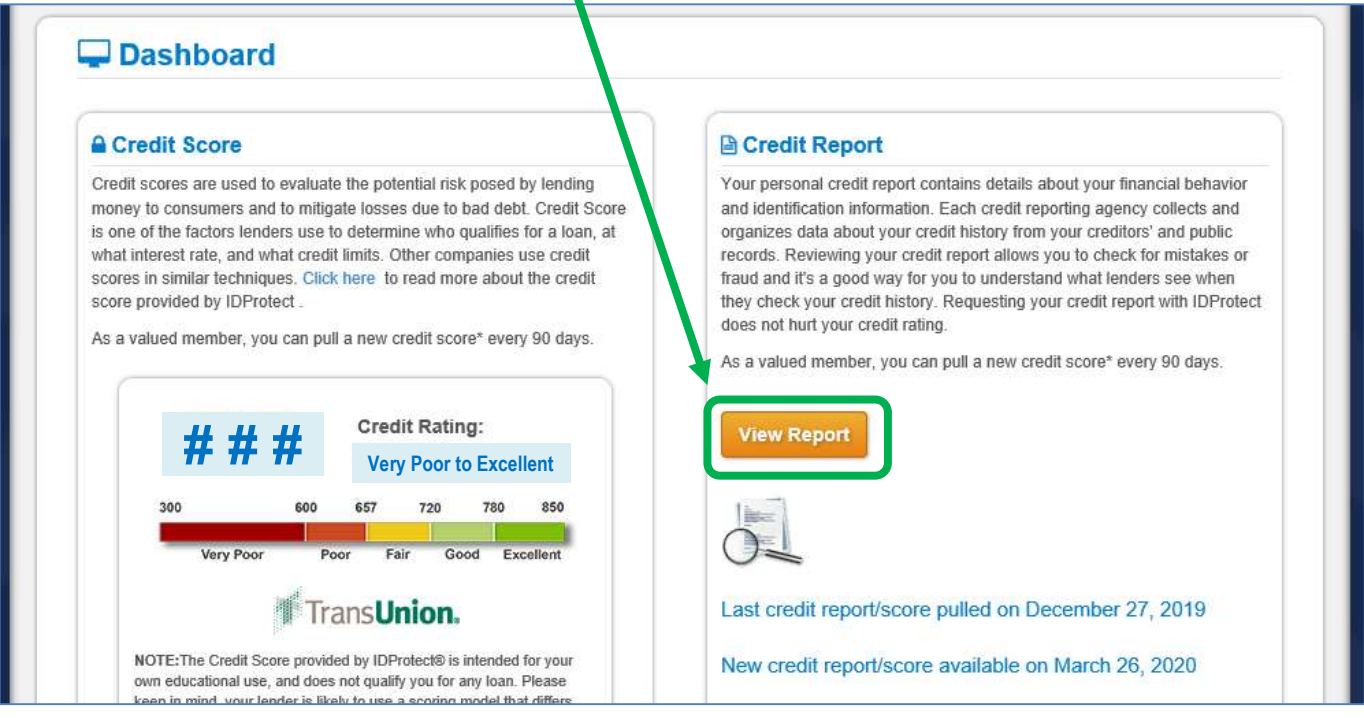

Your credit report will pull up on the screen and can be viewed and/or printed. This credit report is retained on the site and can be accessed in the future.

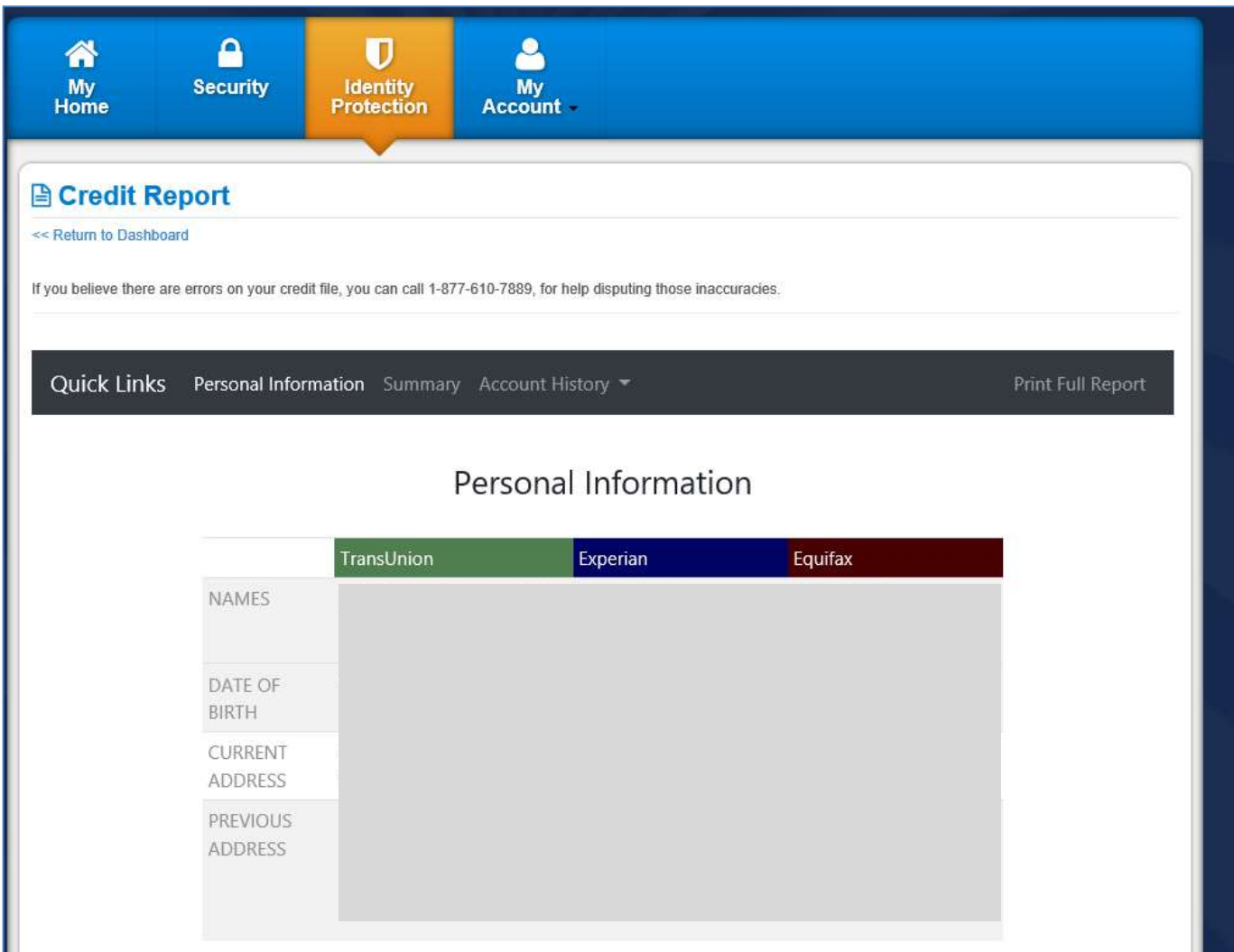

If you return to the Dashboard, you can also setup Text Alerts for your credit monitoring. Scroll further down the screen to this area.

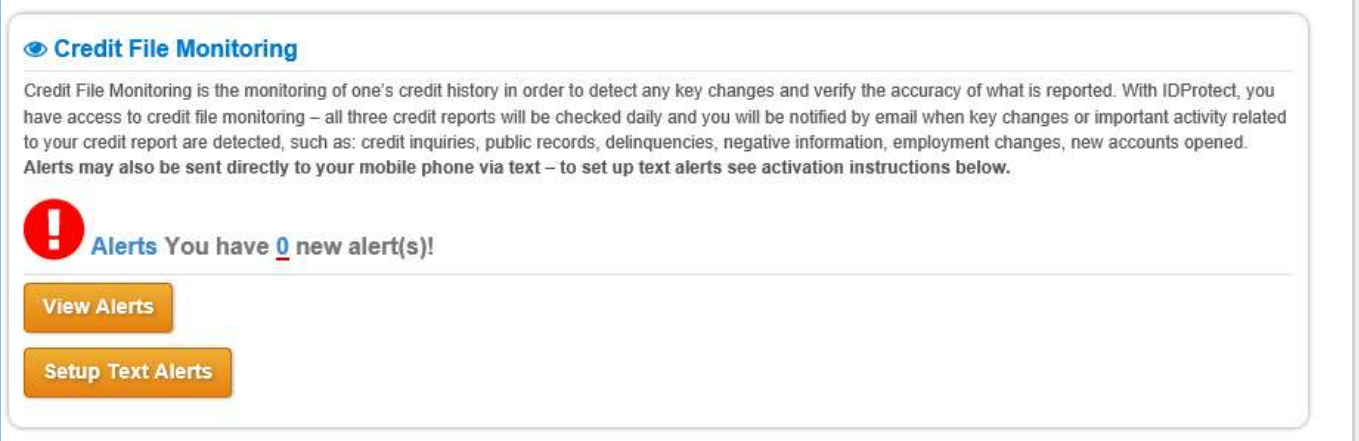

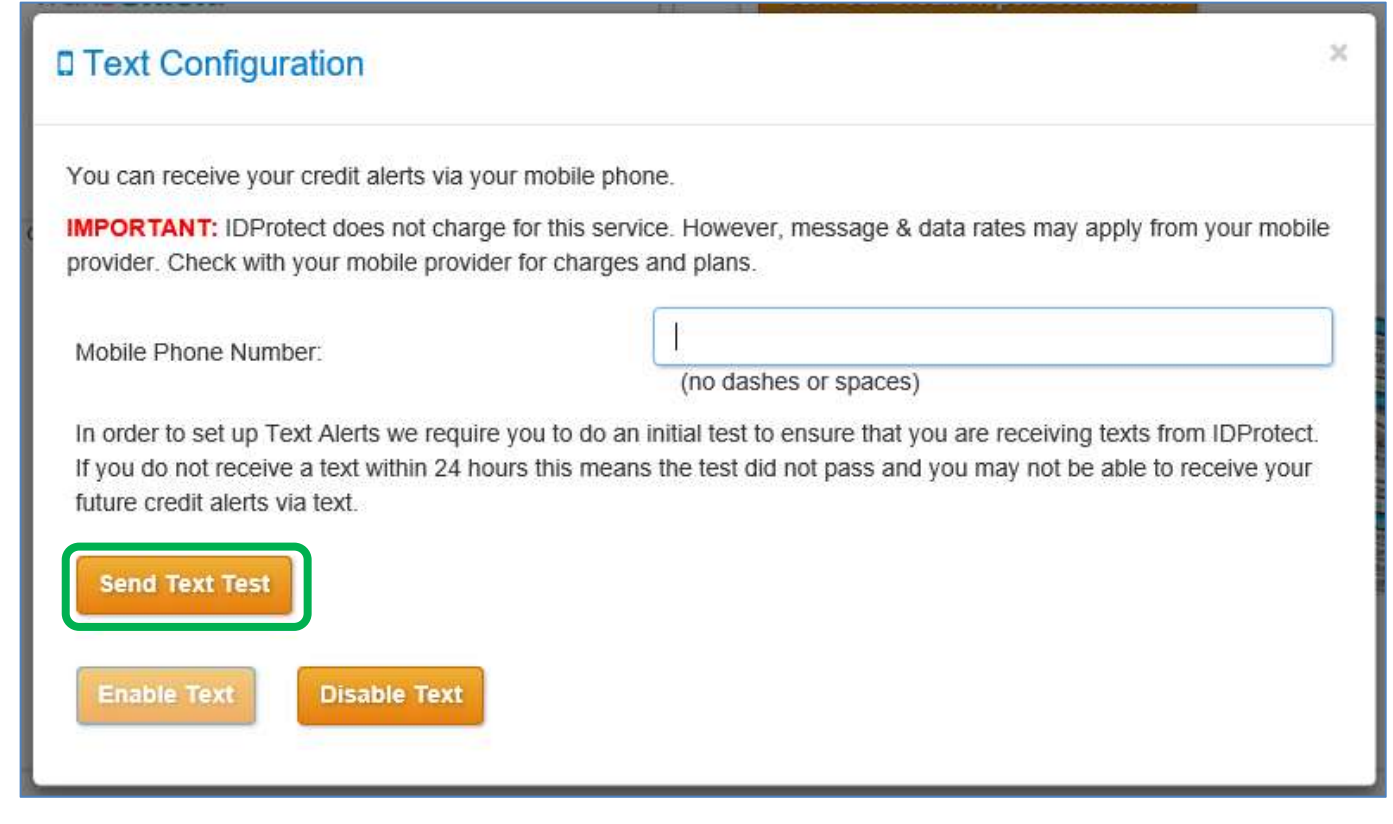

After the text is received, you can check the box and click Enable Text.

L

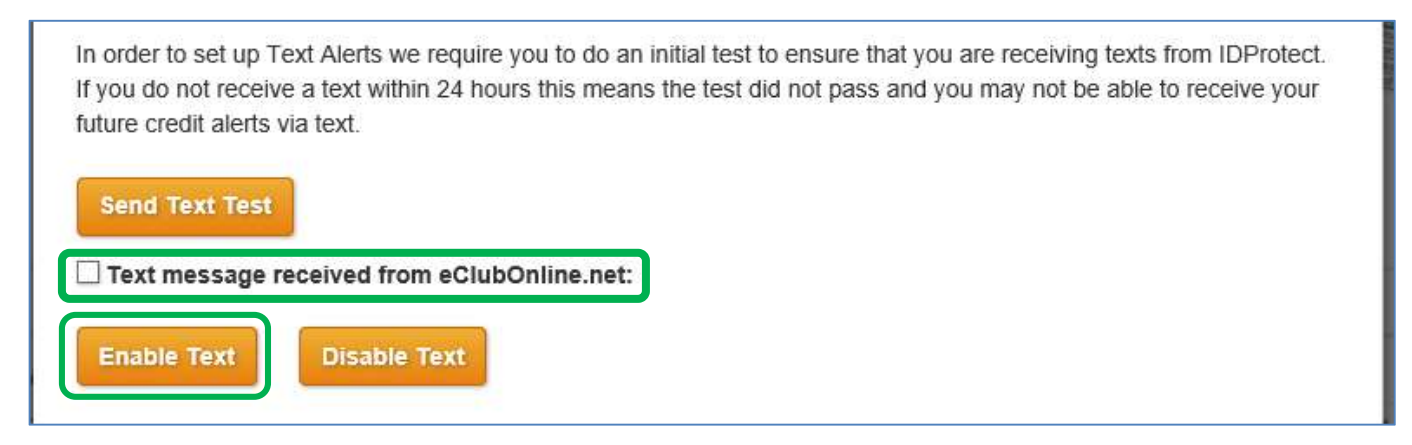

Text Alerts may not work with all providers.

eClub does have a mobile app though, for customers that use their phone as their primary computer.

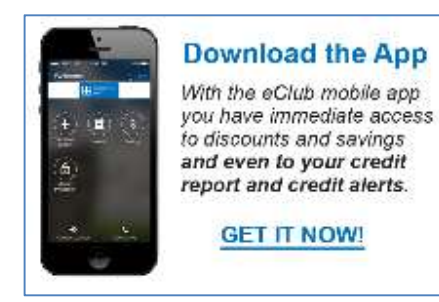

Search "eClubonline" in the app store.

The correct app should look like the image at right, Econ-O-Check eClubOnline.

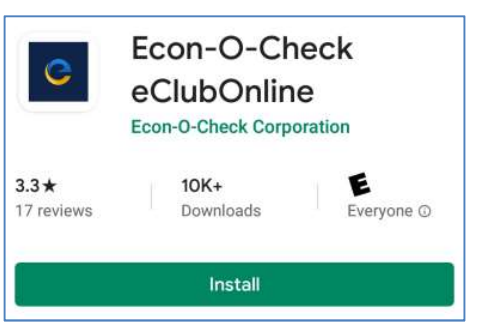

### Activate Identity Monitoring

Near the bottom of the page under the Identity Protection tab is the Identity Monitoring section.

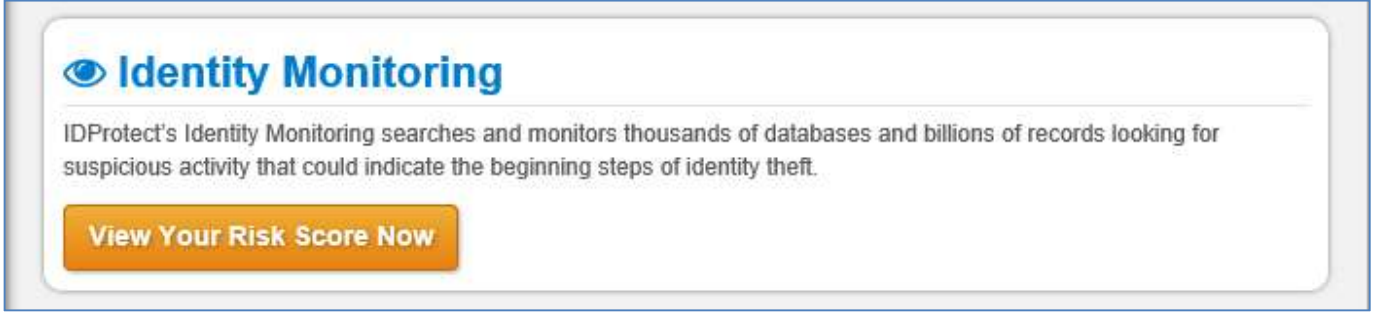

#### Click on View Your Risk Score Now to enter this section. Then click on Activate Monitoring.

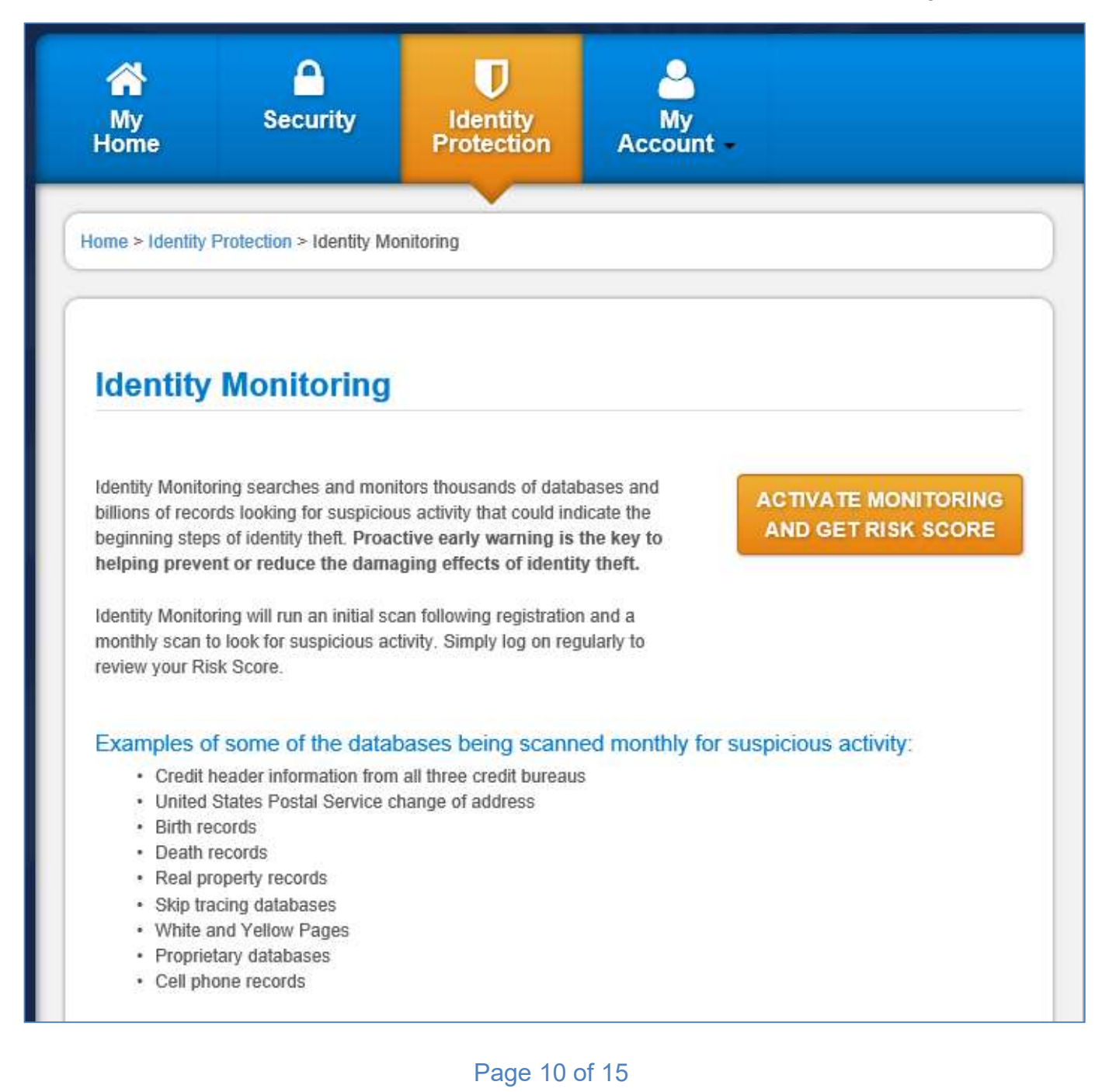

Once activated, Identity Monitoring will automatically run a monthly scan to look for suspicious records regarding your personal information.

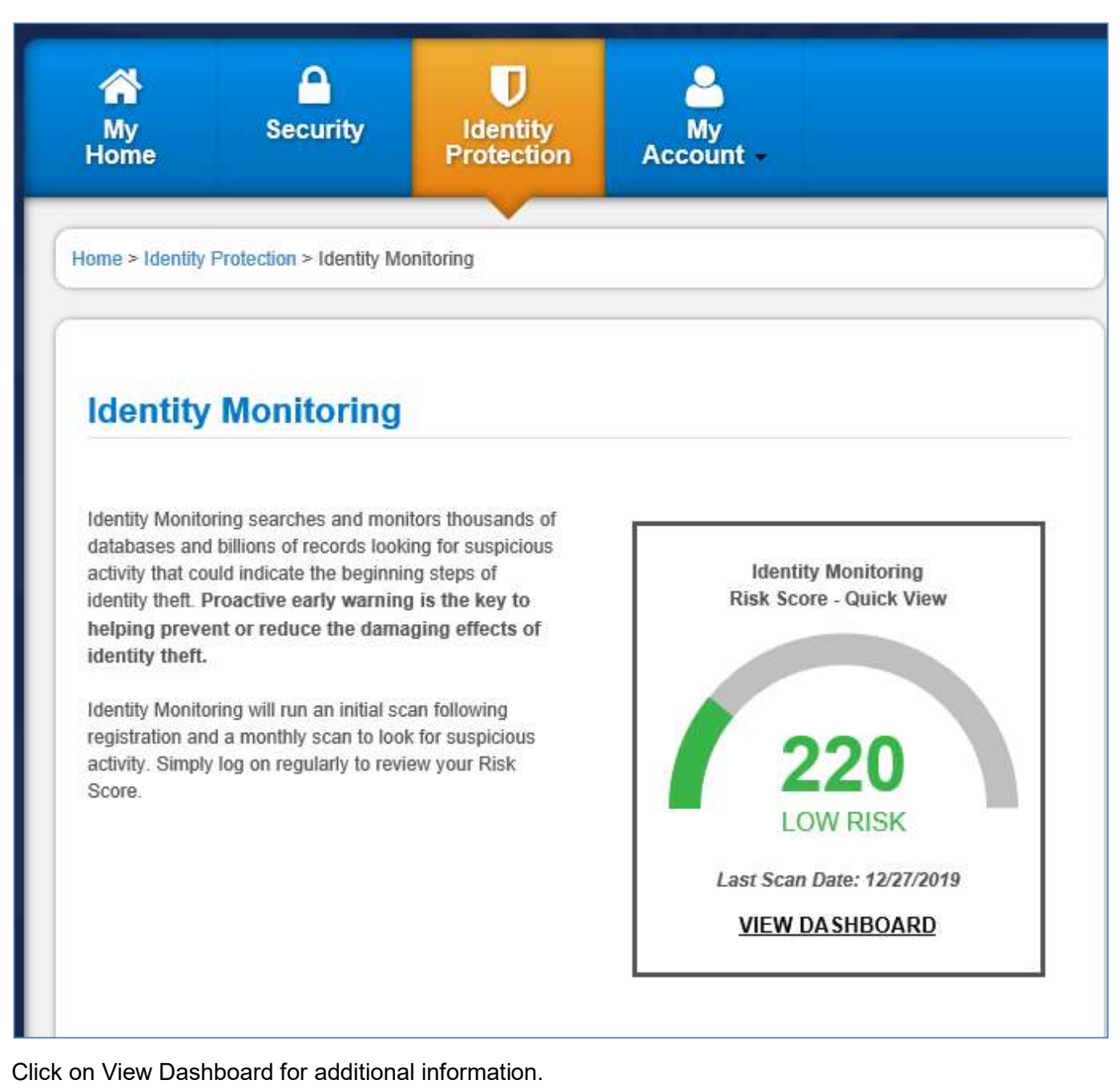

If your risk score is elevated during a monthly review, you will be contacted by email and phone from IDProtect Benefits Service Center.

# **Identity Monitoring Dashboard**

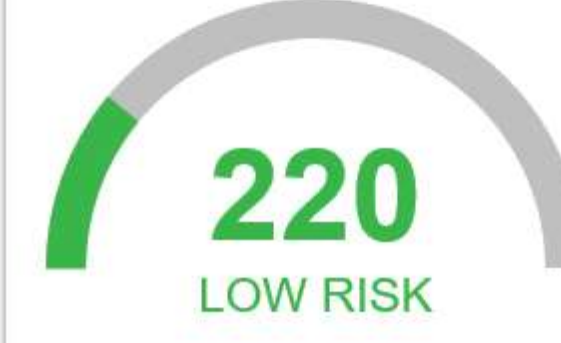

You Risk Score is 220 as of 12/27/2019 and is low. Your Risk Score is not a credit score or a credit rating.

Last Scan Date: 12/27/2019

Risk Score: 220

**Risk Level: low** 

A low range risk score indicates that our system (as of the date indicated) has detected few or no identity theft indicators associated with your identity. If your score changes to a higher level we will review the information that caused the increase and determine if it is a potential risk to you.

We will send you an email alert to let you know if your monthly scan returns an elevated Risk Score

Text Alert Status: Off (Turn On) (Wireless carrier fees may apply)

#### Add Family Member\*

\* Family Member must be under 18 years of age

#### What happens if we identify suspicious activity while monitoring these databases?

- . We will send you an email alert to let you know that your scan returned an elevated Risk Score. We will also place a personal phone call to you to discuss the suspicious activity. We will identify ourselves as the Identity Monitoring Risk Specialist with the IDProtect Benefits Service Center. Text alerts can also be activated (Wireless carrier fees may apply).
- · If we find that the suspicious activity is potentially fraudulent, your Risk Specialist will work with you to determine the steps necessary to resolve and further protect your identity.
- . If you recognize the activity and it is not fraudulent, we will update your profile so that the same information will not elevate your Risk Score in the future.

Parents can also add their children (under 18 years old) to the Identity Monitoring.

### Register Credit/Debit Cards

Also under the Identity Protection tab is Credit Card Registration. Registering your cards here allows you to contact one service center when your cards are lost or stolen, instead of trying to call all of your card issuers individually. This is not a fraud prevention or transaction monitoring service.

# **A Credit Card Registration**

\* Register your credit, debit and ATM cards with us and receive assistance from IDProtect should your cards become lost or stolen.

#### How does Credit Card Registration Work?

With IDProtect credit card registration service you can register your credit, debit and ATM cards so that you may have easy and quick access to them in the event they are lost or stolen. All you have to do is call the Benefits Service Center at 1-866-210-0361 (24 hr Credit Card Assistance Line) if your cards are lost or stolen and we will work quickly on your behalf to notify card issuers and request replacement card(s). Some card issuers may require card holders to call them directly - however, IDProtect will alert card issuers regarding the lost or stolen card so the account can be noted and will contact card holder with further action required by the card holder if any. If any unauthorized charges appear on your registered account(s) and the card issuer holds you responsible, we will pay the amount for which you are liable.\*

#### **How to Register Your Cards:**

Click on the button below and enter your card information. Please be sure to keep this list up to date. You may delete or edit cards at any time.

#### **Register/Edit Cards »**

\*IDProtect will reimburse unauthorized charges up to the legal Maximum Liability for a total of \$2,500 for registered cards.

# Credit Card Registration

Register your credit, debit and ATM cards with us and have peace of mind knowing your cards are protected and your liability is limited should your cards become lost or stolen. With one toll-free phone call you will be able to cancel your missing cards, stop unauthorized use and request replacement cards. If any unauthorized charges appear on your registered account(s) and the card issuer holds you responsible, we will pay the amount for which you are liable.\*

If you have previously registered your cards and need to report them lost or stolen, call the Benefits Service Center at 1-866-210-0361.

\* If reimbursement is included with your program, eClubOnline will reimburse unauthorized charges up to the legal Maximum Liability for a total of \$2,500 for registered cards.

IMPORTANT - MAXIMUM LIABILITY UNDER FEDERAL LAW: In the US, federal law limits the liability of card holders. Learn more by visiting Federal Trade Commission Facts for Consumers.

#### Register Cards

Any debit or credit card can be added (not just FSB) and the list is able to be edited at any time.

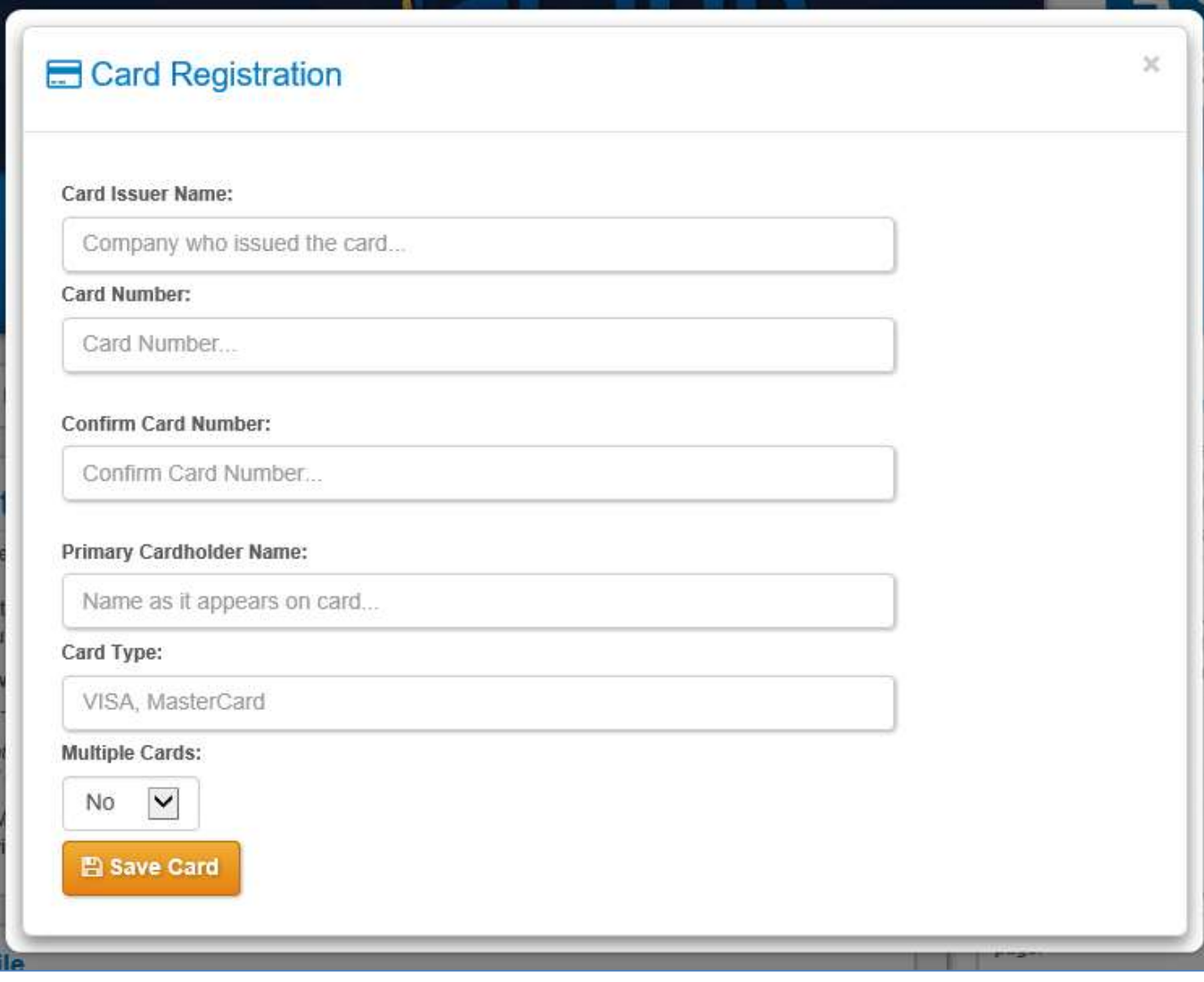

## Adding Members

Under the My Account tab is a button to Add Additional Member.

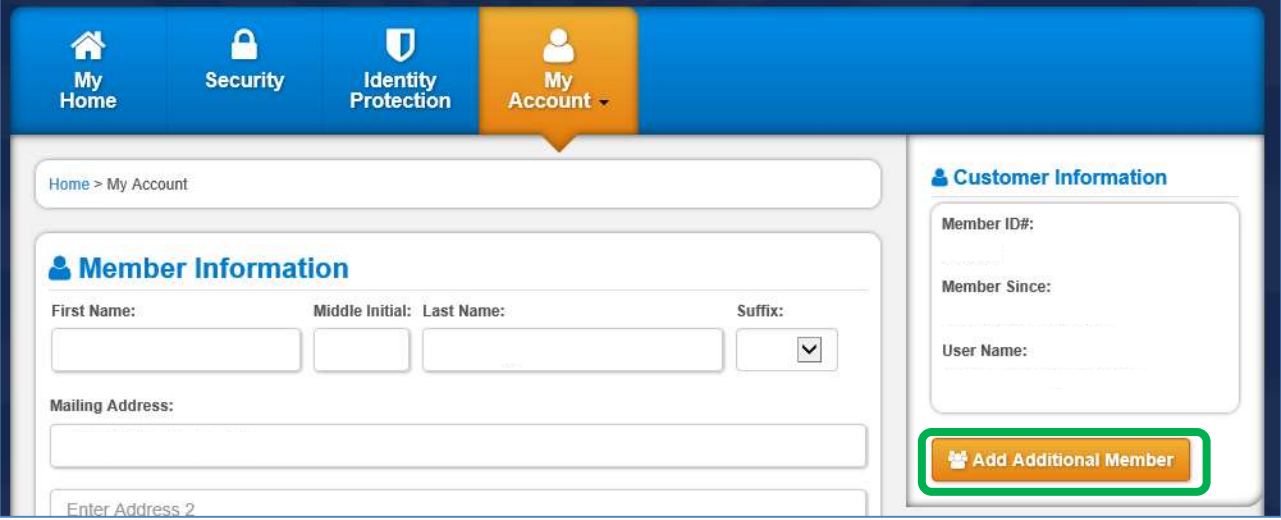

To add another individual, you need to enter their information and they will receive an emailed invitation.

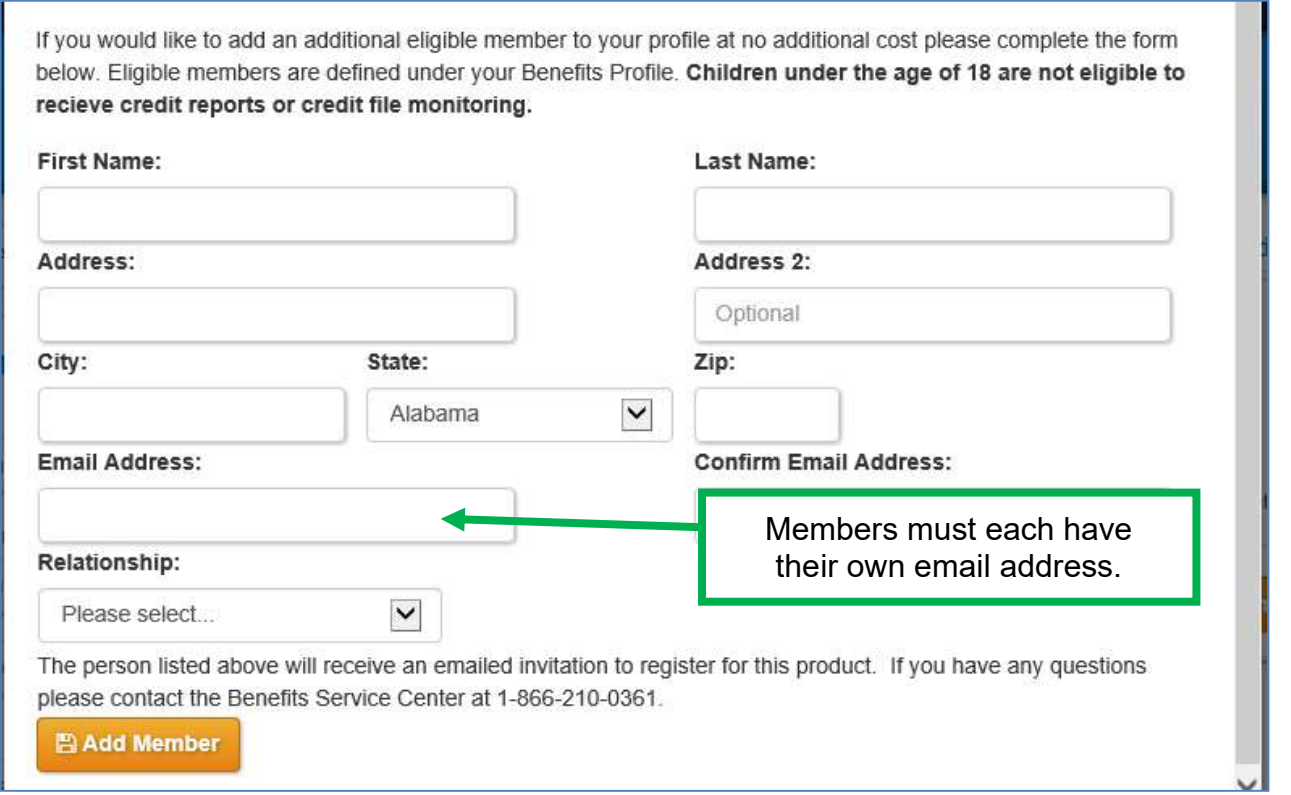

The individual added must fall into one of these relationship categories. These are the same restrictions listed in the Welcome Packet regarding covered individuals.

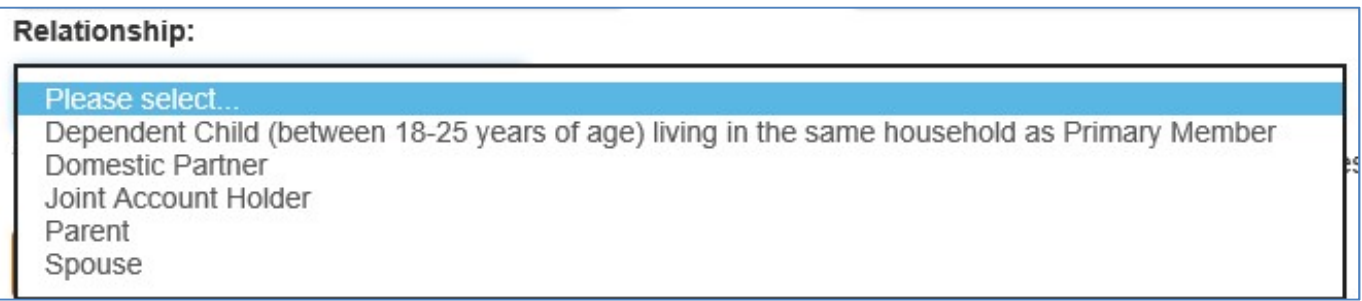